# **AnnotSV Manual**

Version 1.0 AnnotSV is a program for annotating structural variations from the human genome.

<http://lbgi.fr/AnnotSV/>

Copyright (C) 2017 GEOFFROY Véronique

Please feel free to contact me for any suggestions or bug reports email: veronique.geoffroy@inserm.fr

# **LEXIQUE**

BED: Browser Extensible Data bp: base pair CDS: CoDing Sequence CNV: Copy Number Variation DDD: Deciphering Developmental Disorders DECIPHER: DatabasE of genomiC varIation and Phenotype in Humans using Ensembl Resources DEL: Deletion DGV: Database of Genomic Variants DNA: DesoxyriboNucleic Acid DUP: Duplication ENCODE: Encyclopedia of DNA Elements ExAC: Exome Aggregation Consortium GRCh37: Genome Reference Consortium Human Build 37 GRCh38: Genome Reference Consortium Human Build 38 HI: Haploinsufficiency hom: homozygous htz: heterozygous ID: Identifier indel: Insertion/deletion LoF: Loss of Function misZ = Z score indicating gene intolerance to missense variation NAHR: Non-Allelic Homologous Recombination NM: RefSeq identifiers OMIM: Online Mendelian Inheritance in Man pLI = score computed by th[e ExAc](http://exac.broadinstitute.org/) consortium to indicate gene intolerance to a loss of function variation SNV : Single Nucleotide Variation SV: Structural Variations synZ = Z score indicating gene intolerance to synonymous variation TAD: Topologically Associating Domains Tcl: Tool Command Language Tx: transcript VCF: Variant Call Format

# **TABLE OF CONTENTS**

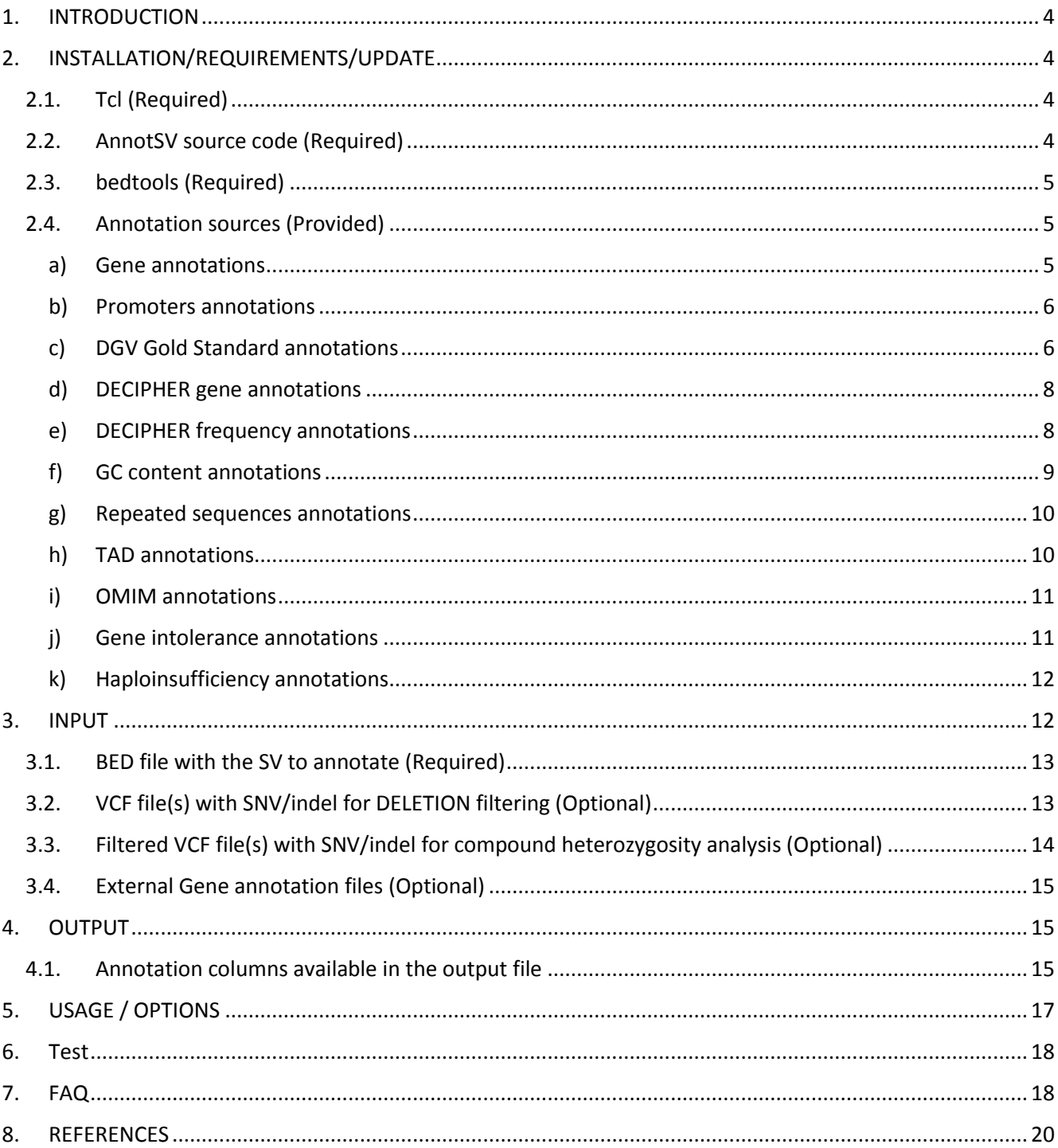

# <span id="page-3-0"></span>1. INTRODUCTION

AnnotSV is a program designed for annotating Structural Variations (SV). Different types of SV exist including deletions, duplications, insertions, inversions and translocations. They can be either balanced or unbalanced. When unbalanced and resulting in a gain or loss of material, they are called Copy Number Variations (CNV). SV can be described by coordinates on one chromosome, with the start and end positions of the SV (deletions, insertions, duplications). AnnotSV takes as an input file a classical bedfile describing the SV coordinates. The outputfile contains the overlaps of SV with relevant genomic features where the genes refer to NCBI RefSeq genes. In addition to the gene annotations, we have provided numerous additional relevant annotations (OMIM, DGV frequencies, compound heterozygosity …).

# <span id="page-3-1"></span>2. INSTALLATION/REQUIREMENTS/UPDATE

# <span id="page-3-2"></span>*2.1.Tcl (Required)*

The AnnotSV program is written in the Tcl language. Modern Unix systems have this scripting language already installed (otherwise it can be downloaded from [http://www.tcl.tk/\)](http://www.tcl.tk/).

AnnotSV requires **the latest release of the Tcl distribution starting with version 8.6** as well as the following 2 packages "tar" and "csv" (used only when data sources are updated).

## <span id="page-3-3"></span>*2.2.AnnotSV source code (Required)*

**"AnnotSV sources"** can be download at http://lbgi.fr/AnnotSV/downloads (under the GNU GPL license).

#### **Install:**

The sources .tar.gz should be extracted and uncompressed to any directory. tar -xvf AnnotSV\_latest.tar.gz

The installation requires simply to set the following environment variable: - \$ANNOTSV : "AnnotSV installation directory"

Make sure the program correctly finds the Tcl interpreter. By default, the best way to make a Tcl script executable is to put the following as the first line of the main script (which is already done in AnnotSVmain.tcl):

#!/usr/bin/env tclsh

It can be changed to any other path like: #!/usr/local/ActiveTcl/bin tclsh

Typically, you can create an alias of the main Tcl script "sources/AnnotSV-main.tcl" for example to "AnnotSV", place it in the "/bin" directory"(this is done by default already) and add the path to this in your \$PATH.

#### **AnnotSV installation directory:**

By default the AnnotSV installation directory looks like this:

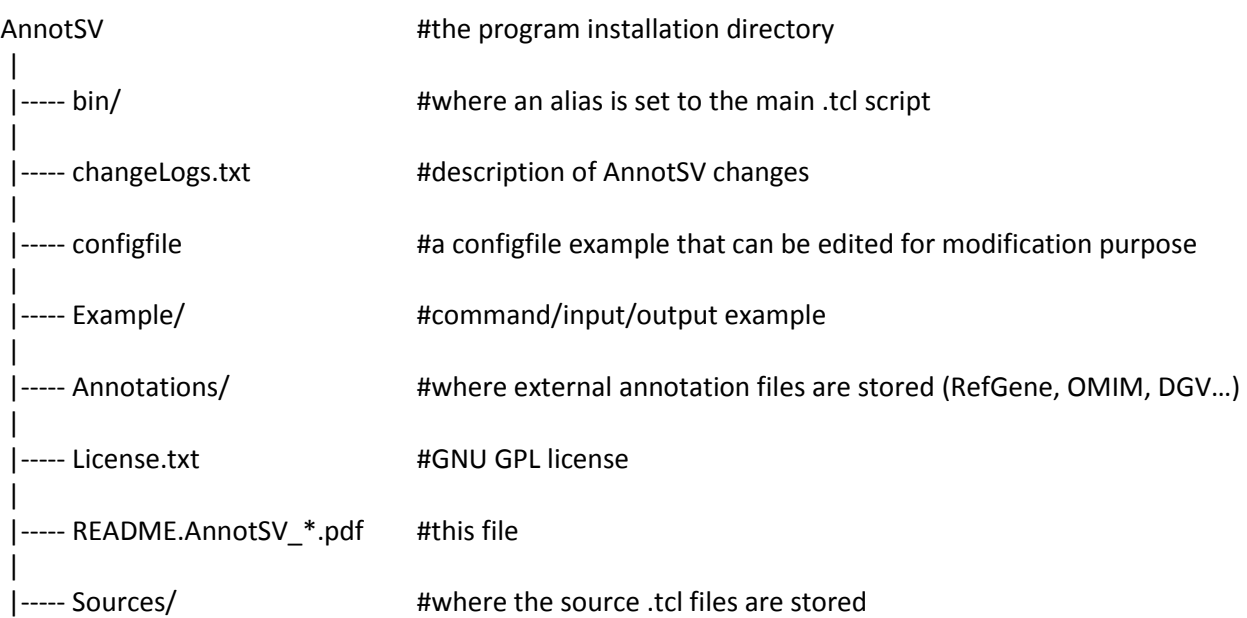

# <span id="page-4-0"></span>*2.3.bedtools (Required)*

The **"[bedtools](http://bedtools.readthedocs.io/en/latest/content/installation.html)"** toolset (developed by Quinlan AR) needs to be locally installed. Configuration requires to set the path to the bedtools executable in the AnnotSV configfile locatedin: \$ANNOTSV/configfile.

# <span id="page-4-1"></span>*2.4.Annotation sources (Provided)*

AnnotSV requires different data sources for the annotation of SV. **In order to provide a ready to start installation of AnnotSV, each annotation source listed below (that do not require a commercial license) is already provided with the AnnotSV sources**. The aim and update of each of these sources are explained below.

Annotation can be performed using either the GRCh37 or GRCh38 build version of the human genome (user defined, see USAGE/OPTIONS), but depending on the availability of some data sources there might be some limitations.

<span id="page-4-2"></span>Some of the annotations are linked to the gene name and thus provided independently of the genome build.

#### a) GENE ANNOTATIONS

The "Gene annotation" aims at providing information for the overlapping known genes with the SV in order to list the genes from the well annotated [RefSeq](https://www.ncbi.nlm.nih.gov/refseq/) database. These annotations include the definition of the genes and corresponding transcripts (RefSeq), the length of the CoDing Sequence (CDS) and of the transcript, the location of the SV in the gene (e.g. « txStart-exon3 ») and the coordinates of the intersection between the SV and the transcript.

#### **Annotation columns:**

Adds 7 annotation columns: "Gene name", "NM", "CDS length", "tx length", "location", "intersectStart", "intersectEnd".

#### **Method:**

For each gene, only a single transcript from all transcripts available in RefSeq for this gene is reported. In case of transcripts with different CDS length (considering the overlapping region with the SV), the transcript with the longest CDS is reported. Otherwise, if there is no differences in CDS length, the longest transcript is reported.

#### **Updating the data source (if needed):**

- Remove all the files in the "\$ANNOTSV/RefSeq/GRCh37" and/or "\$ANNOTSV/RefSeq/GRCh38" directories.
- Download and place the "refGene.txt.gz" file in the "\$ANNOTSV/RefSeq/GRCh37" and/or "\$ANNOTSV/RefSeq/GRCh38" directories. The latest update of this file is available for free download at:

*Genome build GRCh37:* <http://hgdownload.cse.ucsc.edu/goldenPath/hg19/database/refGene.txt.gz> *Genome build GRCh38:* <http://hgdownload.cse.ucsc.edu/goldenPath/hg38/database/refGene.txt.gz>

After the update, this refGene.txt.gz file will be processed by AnnotSV during the first run (it will take longer than usual AnnotSV runtime).

It is to notice that the **promoter's annotations update** will be done at the same time (without supplementary update command).

b) PROMOTERS ANNOTATIONS

#### <span id="page-5-0"></span>**Aim:**

The contribution of SV overlapping with promoters to disease etiology is well established, affecting gene expression, although understanding the consequences of these regulatory variants on the human transcriptome remains a major challenge. AnnotSV reports the list of the genes whose promoters are overlapped by the SV.

#### **Annotation columns:**

Adds 1 annotation column: "promoters"

#### **Method:**

Promoters are defined by default as 500 bp upstream from the transcription start sites (using the RefGene data). Nevertheless, the user can define a different bp size with the "promoterSize" option (see USAGE/OPTIONS). A promoter is reported only if it overlaps at least 70% of the SV (this overlapping parameter can be modified, see the "FeaturesOverlap" option in USAGE/OPTIONS).

#### **Update:**

<span id="page-5-1"></span>The promoters' annotations update will be done at the same time as the Gene annotations update.

c) DGV GOLD STANDARD ANNOTATIONS

#### **Aim:**

The Database of Genomic Variants [\(DGV,](http://dgv.tcag.ca/dgv/app/about?ref=GRCh37/hg19) [\(MacDonald, et al., 2014\)](#page-19-1)) provides SV defined as DNA elements with a size >50 bp. The content of DGV is only representing SV identified in healthy control samples from large cohorts published and integrated by the DGV team. The annotations will give information about whether your SV is a rare or a common variant

#### **Annotation columns:**

Adds 8 annotation columns: respectively for GAIN and LOSS: "DGV IDs", "n\_samples\_with\_SV", "n samples tested" and "Frequency".

#### **Method:**

First, AnnotSV searches for DGV Gold Standard variants overlapping the SV to annotate. Second, only the variants sharing at least 70% of your SV in size/location are selected (default value, a different percentage or a reciprocal overlap can also be user defined with the "FeaturesOverlap" and "SVoverlap" options). Third, the DGV IDs are reported. Then, all DGV samples information are merged: the counts of unique samples with gains and losses, the number of samples tested in the related studies (without redundancy) and subsequent relative frequencies are calculated and reported (genotype data are not considered).

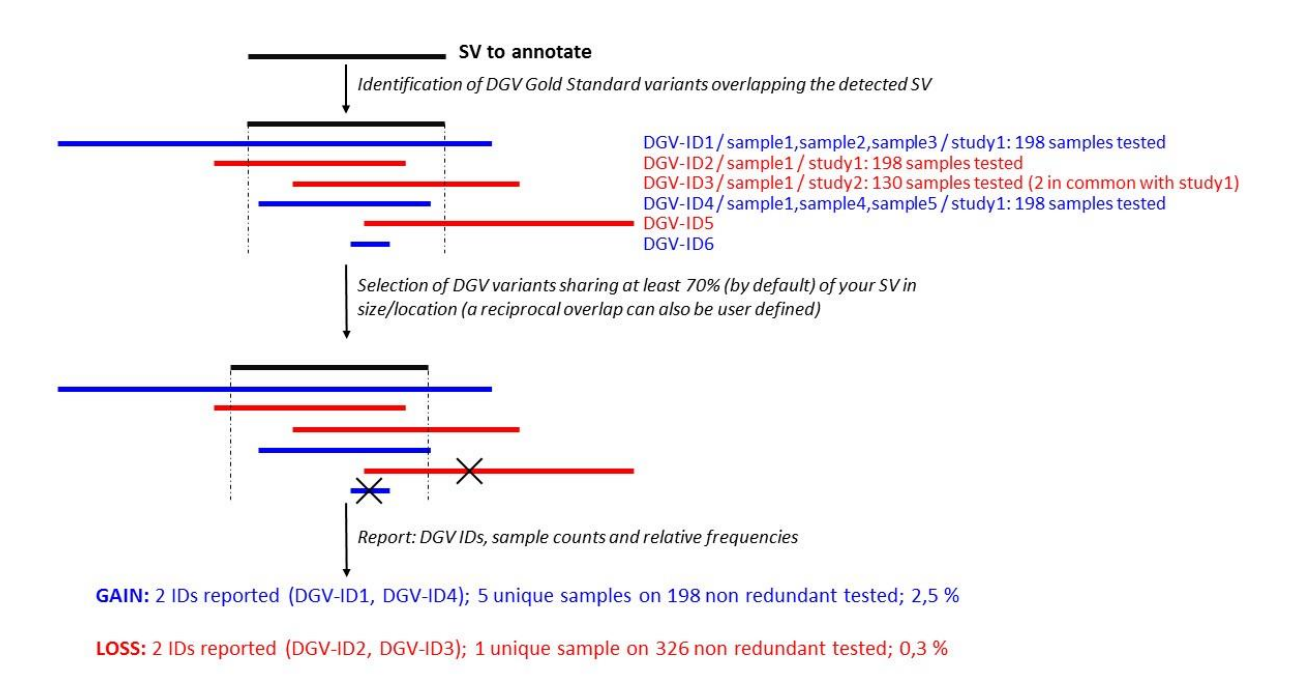

#### **Warning:**

*- Exceptional overestimation of the relative frequencies:*

In DGV Gold Standard (March 2016), ~10% of the supporting variants are not released with sample information preventing AnnotSV to properly differentiate whether some variation are redundant or not. Consequently, some relative frequencies can be exceptionally overestimated by AnnotSV.

*- Gain/Loss:*

A SV call in DGV can be relative to a specific reference sample, a pool of reference samples or relative to the reference assembly. Since different reference samples may have been used in different studies, what is called as a gain in one study may actually be called a loss in another.

#### **Updating the data source (if needed):**

- Remove all the files in the "\$ANNOTSV/Annotations/DGV/GRCh37" and/or "\$ANNOTSV/Annotations/DGV/GRCh38" directories.
- Download and place the 2 following DGV files in the "\$ANNOTSV/Annotations/DGV/GRCh37" and/or "\$ANNOTSV/Annotations/DGV/GRCh38" directories.

*Genome build GRCh37:*

The latest update of these 2 files are available for free download at <http://dgv.tcag.ca/dgv/app/downloads>

- **DGV.GS.March2016.50percent.GainLossSep.Final.hg19.gff3** (see DGV Gold Standard Variants section)

- **GRCh37\_hg19\_supportingvariants\_2016-05-15.txt** (see Supporting Variants section)

*Genome build GRCh38:*

**The dataset is not yet available from the DGV team.**

<span id="page-7-0"></span>These 2 files will be computed the first time AnnotSV will be executed after the update.

#### d) DECIPHER GENE ANNOTATIONS

#### **Aim:**

The [Deciphering Developmental Disorders \(DDD\) Study](https://decipher.sanger.ac.uk/ddd#overview) [\(Firth, et al., 2011\)](#page-19-2) has recruited nearly 14,000 children with severe undiagnosed developmental disorders, and their parents from around the UK and Ireland. The patients have been deeply phenotyped by their referring clinician via DECIPHER using the Human Phenotype Ontology. The DNA from these children have been explored using high resolution exon-arrayCGH and exome sequencing (trio) to investigate the genetic causes of their abnormal development. These annotations give additional information on each gene overlapped by a SV (independently of the genome build version).

#### **Annotation columns:**

Adds 5 annotation columns: "DDD status", "DDD mode", "DDD consequence", "DDD disease", "DDD\_pmids".

#### **Updating the data source (if needed):**

- Remove all the **DDG2P** files in the "\$ANNOTSV/Annotations/DDD" directory.
- Download and place the "**DDG2P.csv.gz**" DECIPHER file in the "\$ANNOTSV/Annotations/DDD" directory. The latest update of this file is available for free download at: <http://www.ebi.ac.uk/gene2phenotype/downloads/>

This file will be computed the first time AnnotSV will be executed after the update.

#### **Warning:**

<span id="page-7-1"></span>This update requires the "csv" Tcl package.

#### e) DECIPHER FREQUENCY ANNOTATIONS

#### **Aim:**

AnnotSV takes advantage of the DDD study (national blood service controls + generation Scotland controls), representing the 845 samples currently available (an update is planned in the near future).

#### **Method:**

By default, a DDD CNV is reported if the annotated SV is overlapped at least at 70% by the DDD CNV. Nevertheless, the user can choose to use a different percentage or a reciprocal overlap by defining new values of the "FeaturesOverlap" and "SVoverlap" options.

#### **Annotation columns:**

Adds 5 annotation columns: "DDD\_SV", "DDD\_DUP\_n\_samples\_with\_SV", "DDD\_DUP\_Frequency", "DDD\_DEL\_n\_samples\_with\_SV", "DDD\_DEL\_Frequency".

#### **Updating the data source (if needed):**

- Remove all the files in the "\$ANNOTSV/Annotations/DDD/GRCh37" directory.
- **•** Download and place the "**population cnv.txt.gz**" DECIPHER files in the "\$ANNOTSV/Annotations/DDD/GRCh37" directory. *Genome build GRCh37:* The latest update of this file is available for free download at: https://decipher.sanger.ac.uk/files/downloads/population\_cnv.txt.gz

#### *Genome build GRCh38:* **The dataset is not yet available from the DGV team.**

<span id="page-8-0"></span>This file will be computed the first time AnnotSV will be executed after the update.

#### f) GC CONTENT ANNOTATIONS

#### **Aim:**

GC content (as well as repeated sequences, DNA sequence identity and concentration of the PRDM9 homologous recombination hotspot motif 5'-CCNCCNTNNCCNC-3') is positively correlated with the frequency of nonallelic homologous recombination (NAHR). Indeed, NAHR hot spots have a significantly higher GC content [\(Dittwald, et al., 2013\)](#page-19-3). This information with others could help identifying a novel locus for recurrent NAHR-mediated SV.

#### **Method:**

The GC content is calculated using bedtools around each SV breakpoint (+/- 100bp) then reported.

#### **Annotation columns:**

Adds 2 annotation columns: "GCcontent\_left", "GCcontent\_right"

#### **Updating the data source (if needed):**

AnnotSV needs the human reference genome FASTA file to run the "bedtools nuc" command.

- Remove all the files in the "\$ANNOTSV/Annotations/GCcontent/GRCh37" and/or "\$ANNOTSV/Annotations/GCcontent/GRCh38" directories.
- Download and place the human reference genome FASTA file in the "\$ANNOTSV/Annotations/GCcontent/GRCh37" and/or "\$ANNOTSV/Annotations/GCcontent/GRCh38" directories. The latest update of this file is available for free download at: *Genome build GRCh37:* [http://hgdownload.cse.ucsc.edu/goldenPath/hg19/bigZips/chromFa.tar.gz](http://hgdownload.cse.ucsc.edu/goldenPath/hg19/bigZips/)

#### *Genome build GRCh38:*

http://hgdownload.cse.ucsc.edu/goldenPath/hg38/bigZips[/hg38.chromFa.tar.gz](http://hgdownload.cse.ucsc.edu/goldenPath/hg38/bigZips/hg38.chromFa.tar.gz)

This FASTA file will be reprocessed during the first time AnnotSV will be executed after the update.

#### **Warning:**

This update requires the "tar" Tcl package.

#### g) REPEATED SEQUENCES ANNOTATIONS

#### <span id="page-9-0"></span>**Aim:**

Repeated sequences (as well as GC content, DNA sequence identity and presence of the PRDM9 homologous recombination hotspot motif 5′-CCNCCNTNNCCNC-3′) play a major role in the formation of structural variants.

#### **Method:**

The overlapping repeats are identified using bedtools at the SV breakpoint (+/- 100bp) and reported (coordinates and type).

#### **Annotation columns:**

Adds 2 annotation columns: "Repeats coord" and "Repeats type"

#### **Updating the data source (if needed):**

AnnotSV needs a UCSC Repeat BED file.

- Remove all the files in the "\$ANNOTSV/Annotations/Repeat/GRCh37" and/or "\$ANNOTSV/Annotations/Repeat/GRCh38" directories.
- You can freely download the BED file from the "http://genome.ucsc.edu/cgi-bin/hgTables". There are many output options, here are the changes that you'll need to make:

"GRCh37" or "GRCh38" assembly, "Repeats" group and "Repeatmasker" track. Select output format as BED. Choose the following output filename: Repeat.bed. Then, click the get output button.

 Download and place the BED file in the "\$ANNOTSV/Annotations/Repeat/GRCh37" and/or "\$ANNOTSV/Annotations/Repeat/GRCh38" directories.

This BED file will be reprocessed during the first time AnnotSV will be executed after the update.

#### h) TAD ANNOTATIONS

#### <span id="page-9-1"></span>**Aim:**

The spatial organization of the human genome helps to accommodate the DNA in the nucleus of a cell and plays an important role in the control of the gene expression. In this nonrandom organization, topologically associating domains (TAD) emerge as a fundamental structural unit able to separate domains and define boundaries. Disruption of these structures especially by SV can result in gene misexpression [\(Lupianez, et al.,](#page-19-4)  [2016\)](#page-19-4).

AnnotSV reports the TAD boundaries in case there is an overlapped of at least 70% with the SV (user defined, see the "FeaturesOverlap" option in USAGE/OPTIONS).

#### **Annotation columns:**

Adds 2 annotation columns ("TADcoordinates", "ENCODEexperiments"), containing i) the overlapping TAD coordinates with an SV and ii) the ENCODE experiments from which the TAD have been defined.

#### **Updating the data source (if needed):**

AnnotSV needs ENCODE experiments in BED format for the TAD annotations.

- Remove all the files in the "\$ANNOTSV/Annotations/TAD/GRCh37" and/or "\$ANNOTSV/Annotations/TAD/GRCh38" directories.
- Download and place your ENCODE BED files in the "\$ANNOTSV/Annotations/TAD/GRCh37" and/or "\$ANNOTSV/Annotations/TAD/GRCh38" directories. These files (GRCh37 and GRCh38) are available for free download at: [https://www.encodeproject.org/search/?type=Experiment&assay\\_title=Hi-](https://www.encodeproject.org/search/?type=Experiment&assay_title=Hi-C&files.file_type=bed+bed3%2B)[C&files.file\\_type=bed+bed3%2B](https://www.encodeproject.org/search/?type=Experiment&assay_title=Hi-C&files.file_type=bed+bed3%2B) Click the "bed bed3+" button on your link (else the "file.txt" is blank). Then, click the "Download" button to download a "files.txt" file that contains a list of URLs. Keep only the \*.bed URLs in your "files.txt". Then use the following command to download all the BED files in the list: xargs -n 1 curl -O -L < files.txt Finally, dispatch the downloaded files in either the GRCh37 or the GRCh38 directory.

These BED files will be reprocessed during the first time AnnotSV will be executed.

#### i) OMIM ANNOTATIONS

#### <span id="page-10-0"></span>**Aim:**

[OMIM \(Online Mendelian Inheritance in Man\)](https://omim.org/) [\(Hamosh, et al., 2000\)](#page-19-5) focuses on the relationship between phenotype and genotype. These annotations give additional information on each gene overlapped by a SV (independently of the genome build version).

#### **Annotation columns:**

Add 3 annotation columns: "Mim Number", "Phenotypes", "Inheritance".

#### **Update:**

- Remove all the files in the "\$ANNOTSV/Annotations/OMIM" directory.
- Download and place the "**genemap2.txt**" OMIM file in the "\$ANNOTSV/Annotations/OMIM" directory. The latest update of this file is available for download following a registration and review process [\(https://omim.org/downloads/\)](https://omim.org/downloads/). It is a tab-delimited file containing OMIM's synopsis of the Human gene map including additional information such as genomic coordinates and inheritance.
	- j) GENE INTOLERANCE ANNOTATIONS

#### <span id="page-10-1"></span>**Aim:**

Gene intolerance annotations from the [ExAC](http://exac.broadinstitute.org/) [\(Lek, et al., 2016\)](#page-19-6) give the significance deviation from the observed and the expected number of variants for each gene:

synZ = synonymous Z score misZ = missense Z score *Positive Z scores indicate gene intolerance to variation.* 

pLI = score computed by the ExAC consortium

*pLI indicates the probability that a gene is intolerant to a loss of function mutation (Nonsense, splice acceptor and splice donor variants caused by SNV). ExAC consider pLI >= 0.9 as an extremely LoF intolerant set of genes.*

These annotations give additional information on each gene overlapped by a SV (independently of the genome build version).

#### **Annotation columns:**

Adds 3 annotation columns: "synZ", "misZ" and "pLI".

#### **Updating the data source (if needed):**

- Remove all the files in the "\$ANNOTSV/Annotations/GeneIntolerance" directory.
- Download and place the "**fordist\_cleaned\_nonpsych\_z\_pli\_rec\_null\_data.txt**" ExAC file in the "\$ANNOTSV/Annotations/GeneIntolerance" directory. The latest update of this file is available for free download at: *Genome build GRCh37:*

[ftp://ftp.broadinstitute.org/pub/ExAC\\_release/release0.3.1/functional\\_gene\\_constraint/](ftp://ftp.broadinstitute.org/pub/ExAC_release/release0.3.1/functional_gene_constraint/)

*Genome build GRCh38:* **The dataset is not yet available.**

<span id="page-11-0"></span>This file will be reprocessed the first time AnnotSV will be executed after the update.

#### k) HAPLOINSUFFICIENCY ANNOTATIONS

#### **Aim:**

Haploinsufficiency, wherein a single functional copy of a gene is insufficient to maintain normal function, is a major cause of dominant disease. As detailed in [DECIPHER,](https://decipher.sanger.ac.uk/info/haploinsufficiency) over 17,000 protein coding genes have been scored according to their predicted probability of exhibiting haploinsufficiency:

- High ranks (e.g. 0-10%) indicate a gene is more likely to exhibit haploinsufficiency

- Low ranks (e.g. 90-100%) indicate a gene is more likely to NOT exhibit haploinsufficiency.

This annotation give additional information on each gene overlapped by a SV (independently of the genome build version).

#### **Annotation columns:**

Add 1 annotation column: "HI\_percent".

#### **Update:**

- Remove all the files in the "\$ANNOTSV/Annotations/HI\_Predictions" directory.
- Download and place the "**HI\_Predictions\_Version3.bed.gz**" DECIPHER file in the "\$ANNOTSV/Annotations/HI\_Predictions" directory. The latest update of this file is available for free download at:

<https://decipher.sanger.ac.uk/about#downloads/data>

This file will be computed the first time AnnotSV will be executed after the update.

# <span id="page-11-1"></span>3. INPUT

AnnotSV takes several arguments as input to the command line including options that are detailed in section 5 ("USAGE / OPTIONS"). The different arguments can be passed either on the command line or using a specific file named "configfile". The configfile file needs to be located in the same directory as the input BED file. An example of a configfile is provided in the AnnotSV installation directory. Four types of INPUT files are detailed below:

## <span id="page-12-0"></span>*3.1.BED file with the SV to annotate (Required)*

AnnotSV supports the commonly used [BED](https://genome.ucsc.edu/FAQ/FAQformat.html#format1) (Browser Extensible Data) input format to describe the SV to annotate. It allows the program to be easily integrated into any bioinformatics pipeline dedicated to NGS analysis.

Every single line of the BED file define a SV including the obligatory 3 first fields to describe its coordinates:

- 1. *chrom* The name of the chromosome (e.g. 3, Y, …) Preferred without "chr".
- 2. *chromStart* The starting position of the SV on the chromosome. According to the format, the base count starts at base "0".
- 3. *chromEnd* The ending position of the SV on the chromosome. The *chromEnd* base is not included in the display of the feature. For example, the first 100 bases of a chromosome are defined as *chromStart*=0, *chromEnd*=100, and span the bases numbered 0-99.

Additional fields from the BED file are optional and can be reported in the AnnotSV outputfile (user defined). It can be used to store quality, read depth or other metrics produced by the SV caller.

# <span id="page-12-1"></span>*3.2.VCF file(s) with SNV/indel for DELETION filtering (Optional)*

AnnotSV can take VCF file(s) with SNV/indel as input to the command line.

These annotations report the counts of homozygous and heterozygous SNV/indel identified from the patients NGS data (user defined samples) and presents in the interval of the SV to annotate.

#### **Annotation columns/Usage:**

Add the "hom(sample)" and "htz(sample)" annotation columns.

The command line can be completed with the 2 following options: "-vcfFiles" and "-vcfSamples" (*cf* USAGE/OPTIONS).

#### **Aim:**

These annotations can be used by the user to filter out false positive SV calls or to confirm events as following:

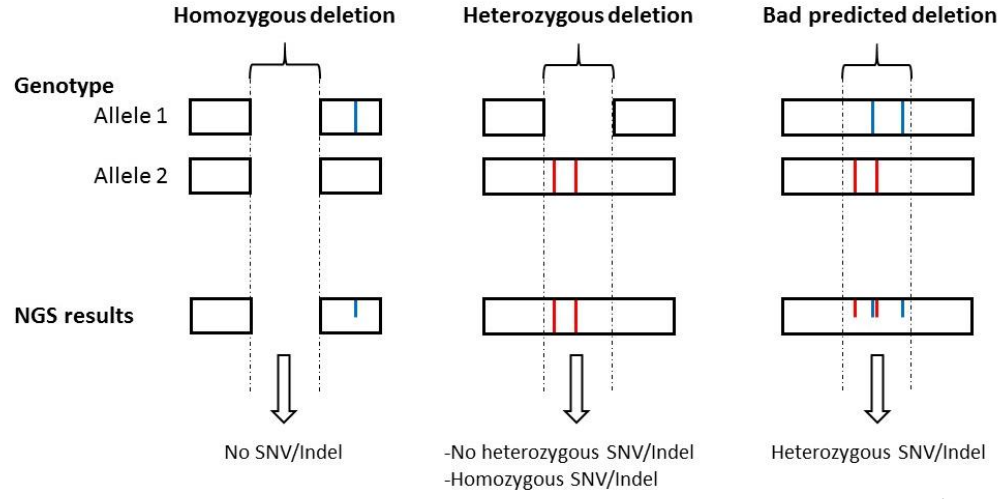

-**Homozygous deletion** can be identified as a false positive by noting the presence of SNV/indel called at the predicted locus of the deletion in a sample.

-**Heterozygous deletion** can be identified as a false positive by noting the presence of heterozygous SNV/indel called at the predicted locus of the deletion in a sample. If no heterozygous SNV/indel are presents, the heterozygous deletion can be confirmed by reporting the presence of homozygous SNV/indel at that [locus](https://en.wikipedia.org/wiki/Locus_%28genetics%29) in the sample.

#### **WARNING:**

In the VCF file(s), the genotype should be indicated in the format field as "GT".

## <span id="page-13-0"></span>*3.3.Filtered VCF file(s) with SNV/indel for compound heterozygosity analysis (Optional)*

AnnotSV can take a VCF file(s) with SNV/indel as input to the command line that is already filtered for genotype frequency and effects on protein level.

AnnotSV can report the heterozygous SNV/indel presents in the gene overlapped by the SV to annotate, as well in 'healthy' and 'affected' samples (user defined samples). This would be really useful for the user to identify compound heterozygotes with one SNV/indel and one SV.

#### **Usage:**

To add the "**compound-htz**" annotation column**,** the command line can be completed with the 2 following options: "-filteredVCFfiles" and "-filteredVCFsamples" (cf USAGE/OPTIONS).

#### **Background:**

In recessive genetic disorders, both copies of a certain gene are malfunctioning. This means that the maternally as well as the paternally inherited copy of an autosomal gene harbors a pathogenic mutation. And if the parents are non-consanguineous, compound heterozygosity is the best explanation for a recessive disease.

#### **Aim:**

AnnotSV offers an efficient filter to highlight compound heterozygous variants composed of one SV and one SNV/indel in the same gene.

In this way AnnotSV takes in input a VCF file(s) that is already filtered for genotype frequency and effects on protein level. Then, the software extracts from the input VCF file(s) the heterozygous variants (SNV/indel) presents in the gene overlapped by the SV, as well in 'healthy' and 'affected' samples (user defined samples).

#### **User challenge:**

The user challenge in filtering variants for compound heterozygotes is to know whether the two heterozygous variants (the SNV/indel and the SV) are in *cis* or in *trans.* And when sequencing data of more than one family member is available, one can exclude certain variants based on rules of Mendelian inheritance (transmitted in a compound heterozygous mode from parents to the patient(s)).

#### **WARNING:**

In the VCF file(s), the genotype should be indicated in the format field as "GT".

# <span id="page-14-0"></span>*3.4. External Gene annotation files (Optional)*

In order to further enrich the annotation for each SV gene, AnnotSV can integrate external annotations imported from tab separated values file(s) into the output file. The first line should be a header including a column entitled "genes".

The following example has been set to provide annotation for the interacting partners of a gene.

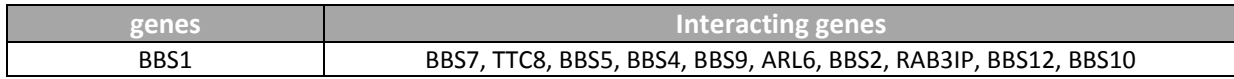

**"Interacting genes"** annotation column is then available in the output file.

Each external gene annotation file should be located in the "\$ANNOTSV/Annotations" directory. It is to notice that these files should not contain any of these 2 specific characters "{" and "}" (that would be replaced by "(" and ")").

# <span id="page-14-1"></span>4. OUTPUT

Giving a SV BED file, AnnotSV produces a tab-separated values file which can be easily integrated in bioinformatics pipelines or directly read in a spreadsheet program.

There are 2 types of annotations with AnnotSV (*cf* the "AnnotSV type" output column):

- An annotation on the **"full"** length of the SV. Every SV are reported, even those not covering a gene. This type of annotation gives an estimate of the SV event itself.

- An annotation of the SV "**split"** by gene. This type of annotation gives an estimate of the gene composition of the corresponding SV and is meant to analyse the consequences more deeply. Thus, in some cases, when a SV spans over several genes, the output will contain as many annotations lines as covered genes (*cf* example in FAQ). This latter annotation is extremely powerful to shorten the identification of mutation in a implicating a specific gene.

## <span id="page-14-2"></span>*4.1.Annotation columns available in the output file*

The first line of the output file is the column description. In the following table, the annotations available in the AnnotSV output file are described:

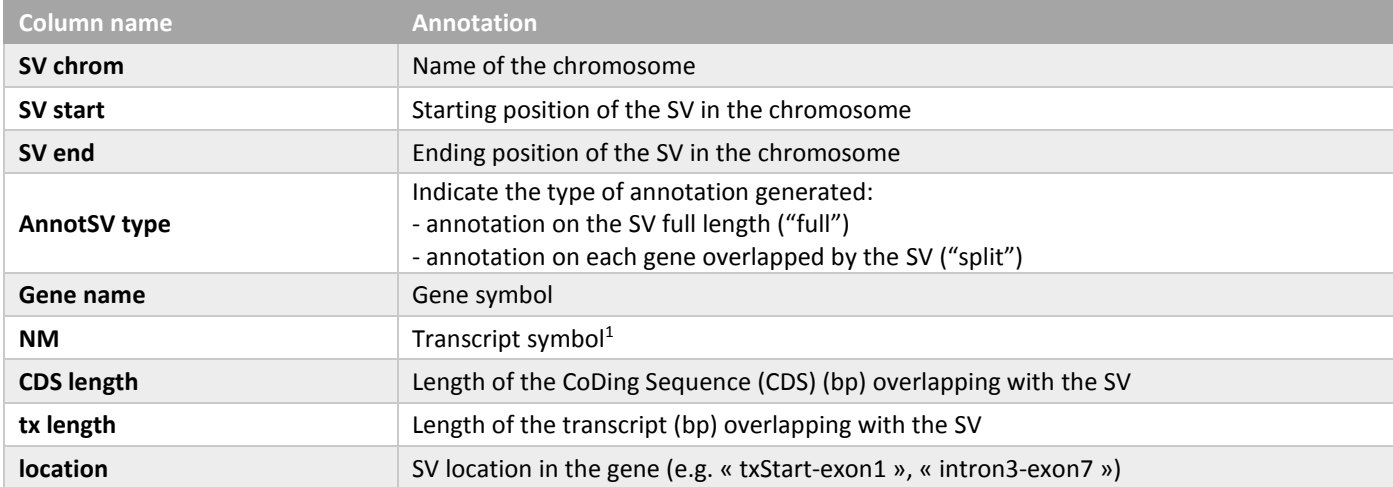

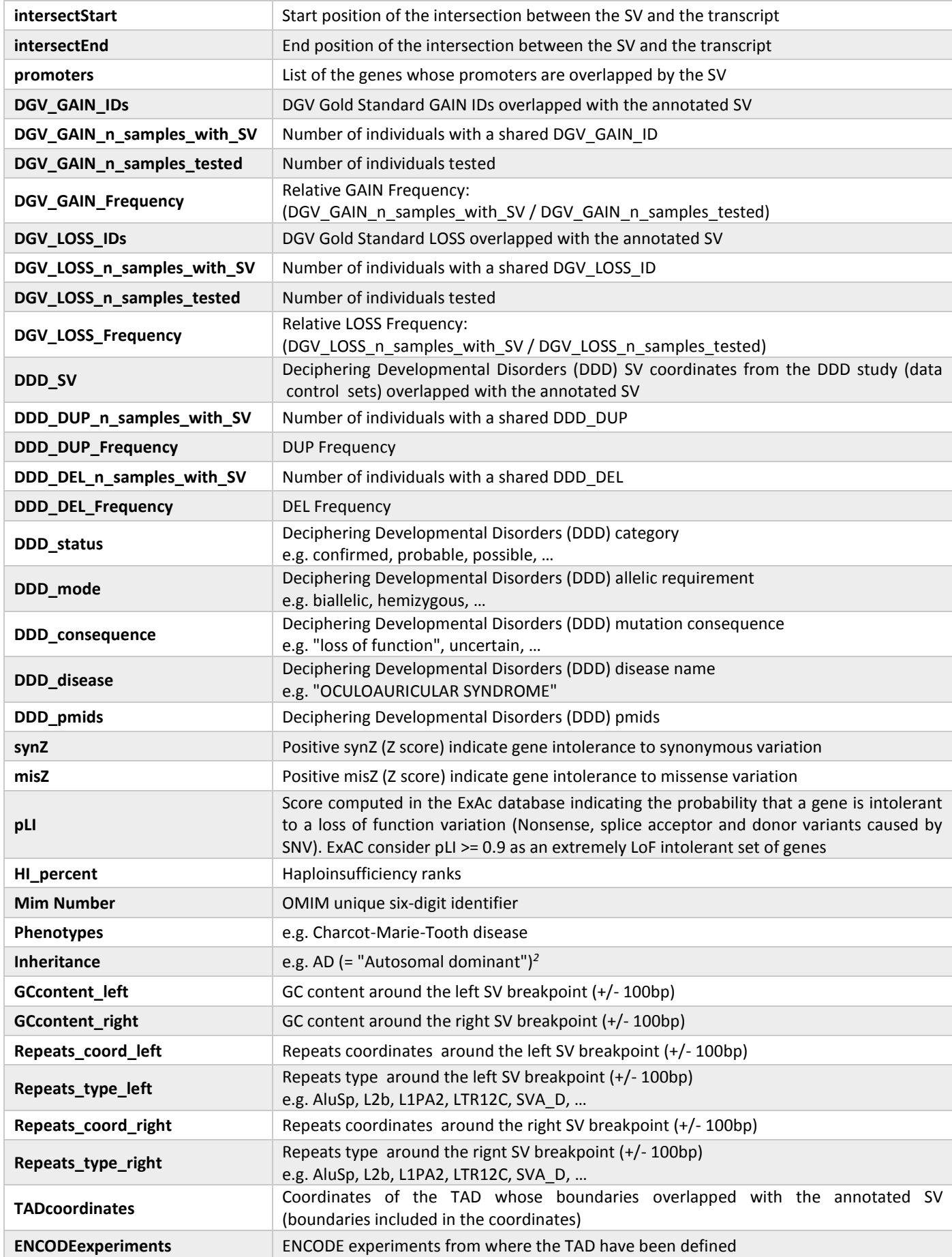

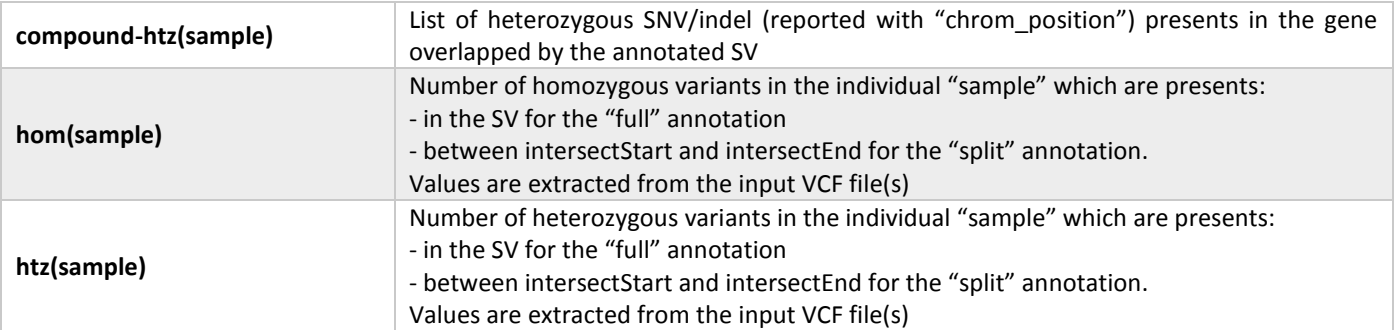

*<sup>1</sup> Given one gene, only a single transcript from all transcripts available in RefSeq is reported. In case of transcripts with different CDS length (considering the overlapping region with the SV), the transcript with the longest CDS is reported. Otherwise, if there is no differences in CDS length, the longest transcript is reported. <sup>2</sup>Detailed in the FAQ*

# <span id="page-16-0"></span>5. USAGE / OPTIONS

To run AnnotSV, the default command line is the following: \$ANNOTSV/bin/AnnotSV -bedFile '/Path/To/The/Bed/File' >& AnnotSV.log &

The command line can be completed by the list of options described below or modified in the configfile. To show the options simply type:

\$ANNOTSV/bin/AnnotSV –help or \$ANNOTSV/bin/AnnotSV

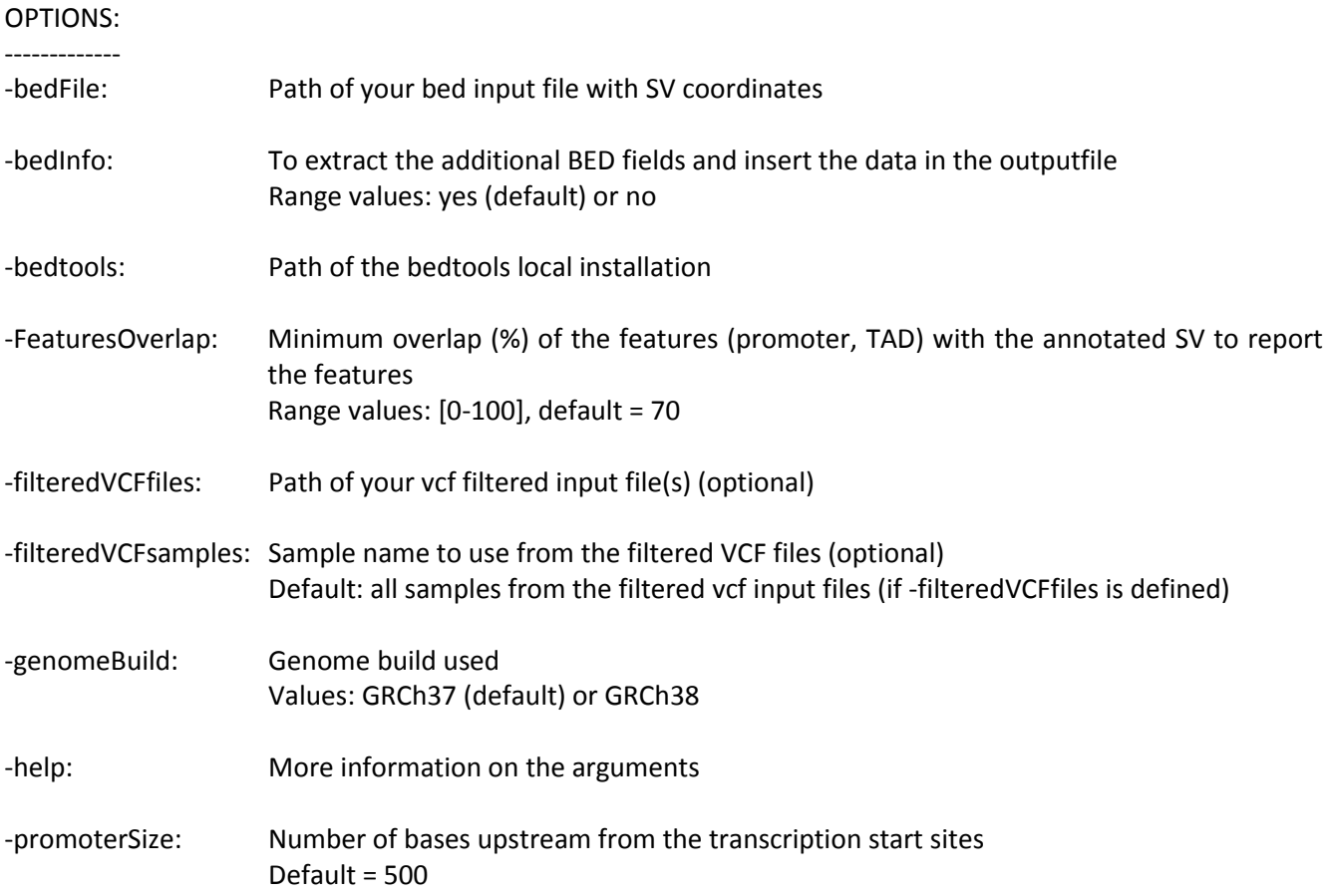

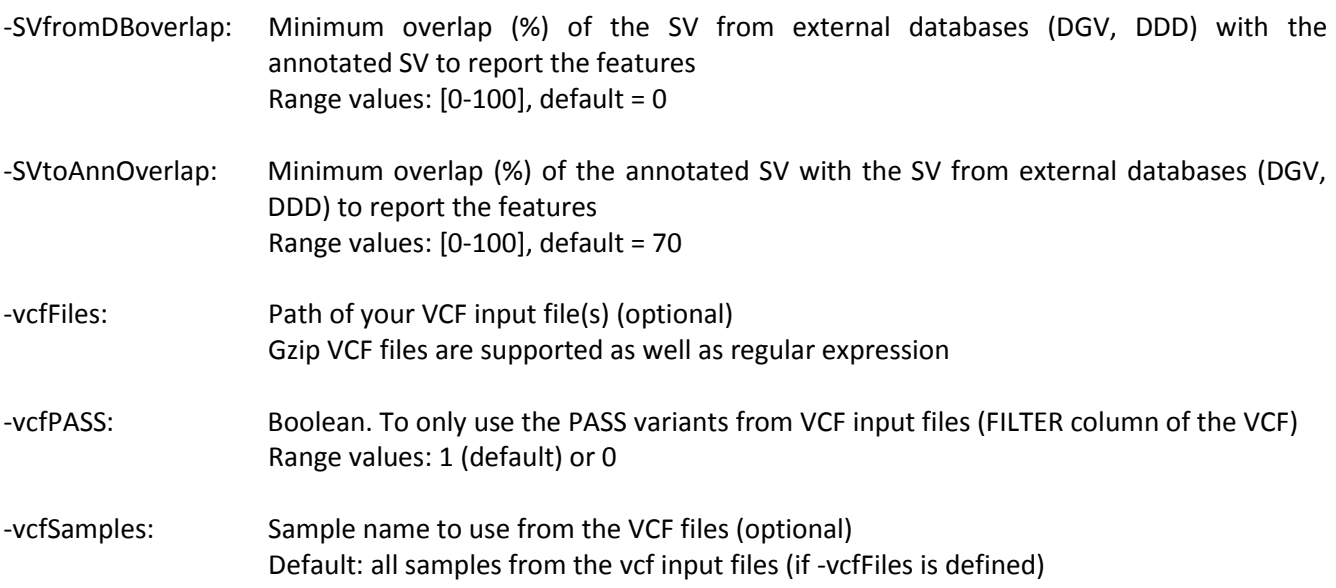

# <span id="page-17-0"></span>6. Test

In order to validate the AnnotSV installation and its functioning, an example is available in the "\$ANNOTSV/Example" directory. Command lines examples are available in the following file "\$ANNOTSV/Example/commands.README".

# <span id="page-17-1"></span>7. FAQ

#### **Q: What are Structural Variations (SV)?**

SV are generally defined as variation in a DNA region that vary in length from ~50 base pairs to many megabases and include several classes such as translocations, inversions, insertions, deletions.

#### **Q: What are Copy Number Variations (CNV)?**

CNV are deletions and duplications in the genome (unbalanced SV) that vary in length from  $\sim$ 50 base pairs to many megabases.

#### **Q: What are the differences between SV and CNV?**

CNV are unbalanced SV with gain or loss of genomic material. For example, a heterozygous duplication as a CNV will be characterized with the start and end coordinates and the number of copies which is 3.

#### **Q: Can AnnotSV annotate every type of SV?**

AnnotSV supports only BED format in input, which doesn't allow inter-chromosomal feature definitions (e.g. inter-chromosomal translocation). A new file format (BEDPE) is proposed in order to concisely describe disjoint genome features but it is not yet supported by AnnotSV.

However, **breakpoints of such features can be annotated by AnnotSV**. In this way, breakpoints positions should be stored in a BED file as follow:

- 1. chrom The name of the chromosome (e.g. 3, Y, …) Preferred without "chr".
- 2. breakpointStart The breakpoint position in the chromosome. The first base in a chromosome is numbered 0.

3. breakpointEnd - Equal to "breakpointStart + 1" (The chromEnd base is not included in the display of the feature).

#### **Q: I would like to annotate my SV with new annotation sources but I don't know how to do that…**

No problem. AnnotSV is under active and continuous development. You can email me with a detailed request and I will answer as quickly as possible.

#### **Q: I have just updated AnnotSV or the annotations sources and the annotation process is longer than usual, is it normal?**

After an update of AnnotSV sources, some files will be reprocessed and thus taking several additional time. Further use of AnnotSV will be quicker!

#### **Q: How to cite AnnotSV in my work?**

If you are using AnnotSV, please cite our work using the following reference: AnnotSV [\(http://lbgi.fr/AnnotSV/\)](http://lbgi.fr/AnnotCNV/)

#### **Q: What are the WARNINGs that AnnotSV mention while running?**

AnnotSV writes to the standard output progress of the analysis including warnings about issues or missing information that can be either blocking or simply informative.

#### **Q: Why are some values empty in the output files?**

When no information is available for a specific type of annotation, then the value is empty.

#### **Q: Why can we have several gene annotations for one SV?**

In some cases, one SV overlaps a large portion of the genome including several genes. In these cases, the annotation of the SV is splitted on several lines.

*Annotation example for the deletion 1:16892807-17087595*

AnnotSV keep all gene annotations, with only one transcript annotation for each gene:

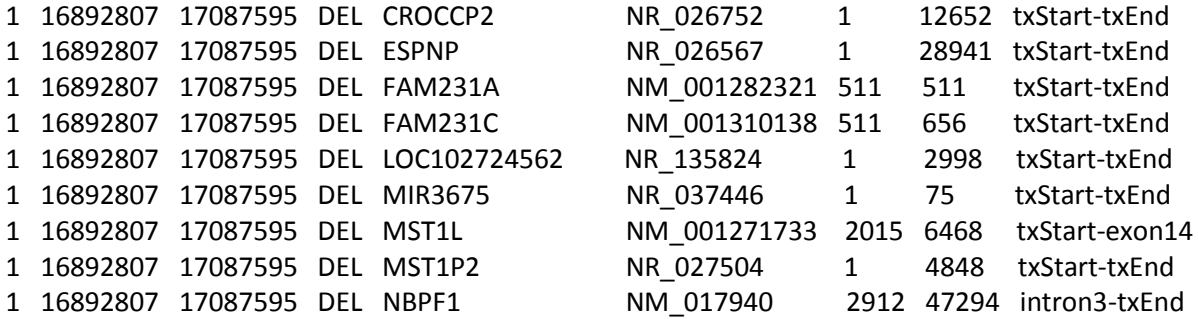

#### **Q: Why some SV have empty gene annotation in the output file?**

If a SV is located in an intergenic region and so doesn't cover a gene, then the SV is reported in the output file but without gene annotation.

#### **Q: What do the OMIM Inheritance annotations mean?**

- AD = "Autosomal dominant"
- AR = "Autosomal recessive"
- XLD = "X-linked dominant"
- XLR = "X-linked recessive"
- YLD = "Y-linked dominant"
- YLR = "Y-linked recessive"
- XL = "X-linked"
- YL = "Y-linked"

#### **Q: What is the overlap used by AnnotSV between an annotated SV and features?**

By default, a feature (DGV, DDD) is reported if the annotated SV is overlapped at least at 70% by the feature. Nevertheless, the user can choose to use a different percentage or a reciprocal overlap by defining new values of the "FeaturesOverlap" and "SVoverlap" options.

#### **Q: Why do I get this error message: "Feature (10:134136286-134136486) beyond the length of 10 size (133797422 bp). Skipping."**

One possibility is that you are using the bad "-genomeBuild" option.

For example, you are using a bedfile in input with the SV coordinates on GRCh37 but with the "-genomeBuild GRCh38" option.

#### **Q: How to interpret the presence of my SV in DGV or DDD databases?**

The presence of an SV from your sample in DGV or DDD does not necessarily imply a disease causing event. Healthy carriers of pathogenic SV do exist in either databases. When available allele frequency can be helpful to decide on the status. Nevertheless, DGV is populated with healthy samples whereas DDD is presenting affecting patients.

# <span id="page-19-0"></span>8. REFERENCES

<span id="page-19-3"></span>Dittwald, P.*, et al.* (2013) NAHR-mediated copy-number variants in a clinical population: mechanistic insights into both genomic disorders and Mendelizing traits, *Genome research*, **23**, 1395-1409.

<span id="page-19-2"></span>Firth, H.V., Wright, C.F. and Study, D.D.D. (2011) The Deciphering Developmental Disorders (DDD) study, *Developmental medicine and child neurology*, **53**, 702-703.

<span id="page-19-5"></span>Hamosh, A.*, et al.* (2000) Online Mendelian Inheritance in Man (OMIM), *Human mutation*, **15**, 57-61.

<span id="page-19-6"></span>Lek, M.*, et al.* (2016) Analysis of protein-coding genetic variation in 60,706 humans, *Nature*, **536**, 285-291.

<span id="page-19-4"></span>Lupianez, D.G., Spielmann, M. and Mundlos, S. (2016) Breaking TADs: How Alterations of Chromatin Domains Result in Disease, *Trends in genetics : TIG*, **32**, 225-237.

<span id="page-19-1"></span>MacDonald, J.R.*, et al.* (2014) The Database of Genomic Variants: a curated collection of structural variation in the human genome, *Nucleic acids research*, **42**, D986-992.